## **PhytoWin Installation Note**

## **Information for Users**

2.151 / 10.2003 1. Edition: October 2003 phytowin note\_0e.doc

Heinz Walz GmbH, 2003

Heinz Walz GmbH • Eichenring 6 • 91090 Effeltrich • Germany Phone +49-(0)9133/7765-0 • Telefax +49-(0)9133/5395 E-mail info@walz.com • Internet www.walz.com

Printed in Germany

The PhytoWin-software must be installed on the PC that is going to be used in conjunction with your PHYTO-PAM. At the end of the guided installation procedure a **Phyto-PAM folder** is created on your PC with **Data-directories** of the three different types of Phyto-PAM **Measuring Heads** (Phyto-ED, Phyto-EDF and Phyto-US). Into these directories all measured data will be written. When the installation of the PhytoWin-program is finished, the **Configuration-files** have to be manually transferred into the directory of the relevant Measuring Head.

Please note that for proper display of the PhytoWin user surface on the PC screen, on your PC the screen resolution should be set under Windows to **1024x768 dots** and the DPI-setting should be **96 dpi** (normal size, small letter size).

 If a **PhytoWin-version 1.06 and below** is already installed on your PC, the existing PhytoPAM folder as well as the existing Phyto.exe should be renamed (e.g. PhytPAMold and Phytoold.exe). Once the new PhytoPAM folder is created, previously recorded data as well as the required Configuration-files can be transferred into the corresponding directories.

 If a **PhytoWin-version higher than 1.06** is already installed on your PC, it is recommended to first make for safety's sake a **back-up copy (not move or rename)** of the already existing PhytoPAM folder. Then the **PhytoWin software must be deinstalled using the Windows Deinstaller (System Control/Software registration**). Then the installation of the new software version can begin, as described below, by which the previously stored data in the existing PhytoPAM folder should not be affected. When the installation is completed and the user has convinced himself that the old data and Configuration-files are unaffected, the back-up file can be deleted again. The old data can be copied into the relevant sub-directories (e.g. Data\_US).

## Steps of the PhytoWin installation

- Put CD into drive D of your PC
- Call up "My Computer" and select drive D
- Double click the file Setup.exe

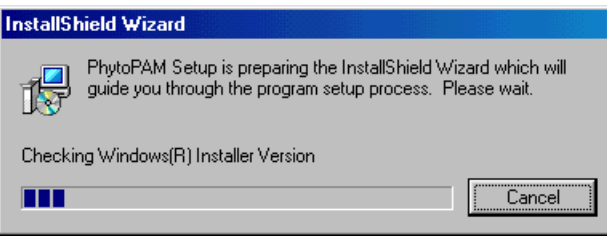

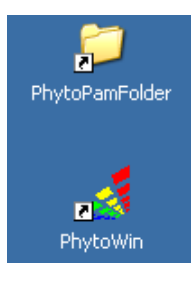

After start of **Setup.exe** the Install Wizard is called up, which guides you through the installation, at the end of which the PhytoPAM folder will be installed on your PC (normally on drive C), with links to **PhytoPAM Folder** and to **PhytoWin.exe** put on the desktop. Directly after program installation and creation of the PhytoPAM Folder, this contains the

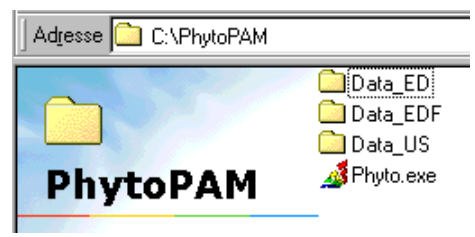

three Data-directories and the Phyto.exe file. Later, after definition of the used Measuring Head, the Phyto.cfg file will be automatically added.

Steps for installation of the Configuration-files

- Put disk into drive A of your PC
- Call up "My Computer" and select drive A
- The directory of drive A shows the **Configuration-files**: BlueMF32.ref2, GreenMF32.ref2, BrownMF32.ref2, Channel.dat, Phyto.pmc, Phyto.pmd, Default.cal and Config.txt.

In addition it also contains a copy of this section of the User Manual describing the PhytoWin installation (readme.txt).

 All Configuration-files have to be copied and transferred manually into the relevant Data-directory (e.g. Data-US) within the PhytoPAM folder.

 Now the PhytoPAM is ready for measurements. In the course of the measurements additional files will be created automatically by the program (e.g. the Report.RPT), which are written into the Datadirectories of the applied Measuring Head. After definition of a particular Measuring Head, this information is stored in the file Phyto.cfg (main directory in PhytoPAM folder).